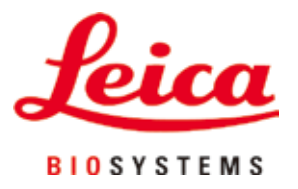

# **Leica VT1200 / Leica VT1200 S**

# Microtomo a lama vibrante

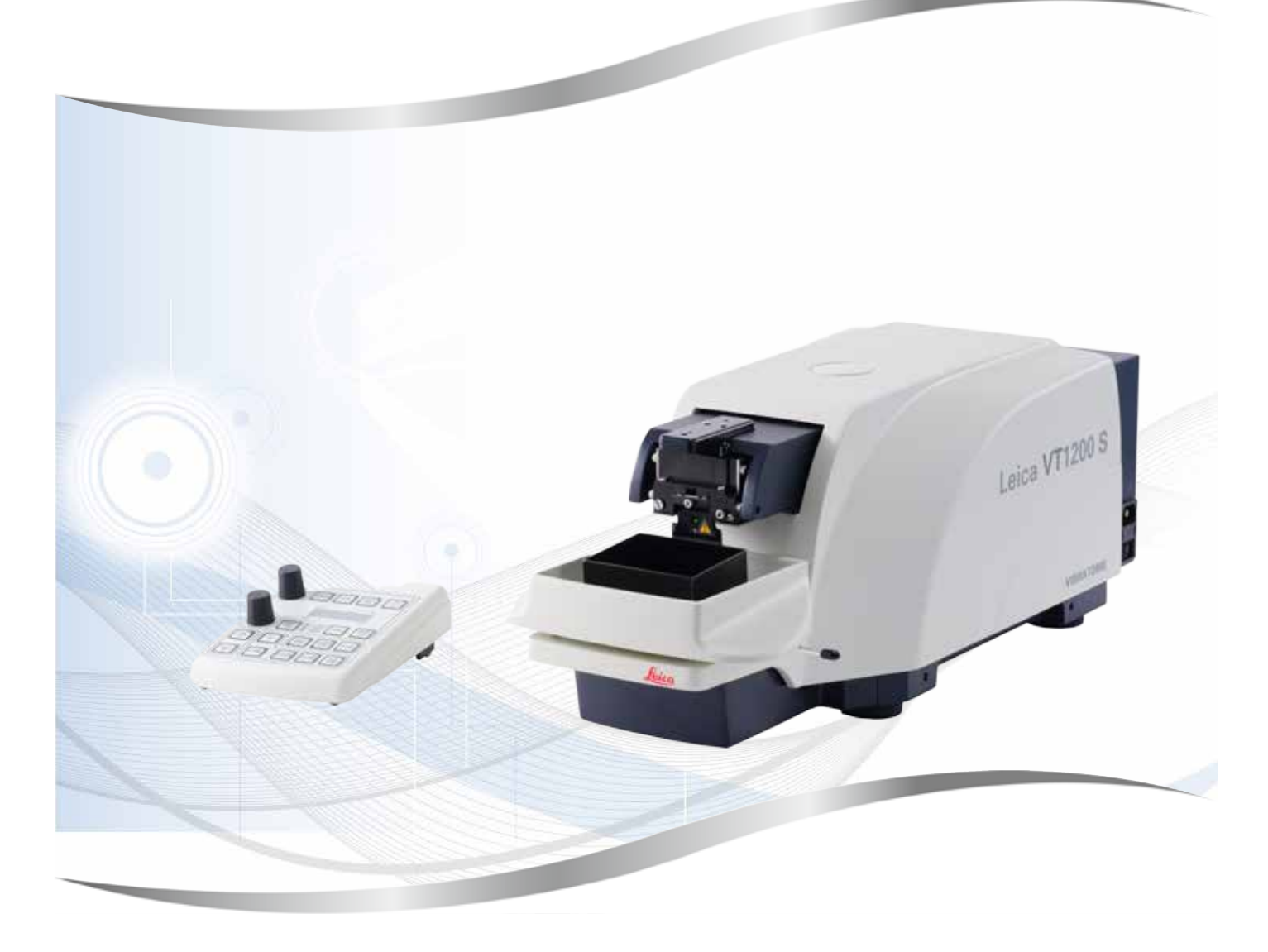

Istruzioni per l'uso Italiano

#### **N° ord.: 14 0481 80107 - Revisione O**

Conservare sempre nelle vicinanze dello strumento. Leggere attentamente prima della messa in funzione.

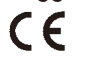

Versione 2.1, Revisione O - 03.2024

Le informazioni, le indicazioni numeriche, le note e le stime contenute nella presente documentazione rappresentano lo stadio più avanzato della scienza e della tecnica e sono il risultato di approfondite ricerche.

Non siamo tenuti all'aggiornamento periodico del presente manuale in base ai nuovi sviluppi tecnici, né all'invio di versioni riviste, aggiornamenti ecc. di questo manuale alla nostra clientela.

La presenza di errori in dati, appunti, illustrazioni tecniche ecc. contenuti in questo manuale esclude qualsiasi nostra responsabilità, conformemente agli ordinamenti giuridici nazionali vigenti in materia. In particolare, non sussiste alcuna responsabilità per eventuali danni patrimoniali o altri danni indiretti legati all'osservanza di indicazioni o particolari informazioni contenute in questo manuale.

Le indicazioni, i disegni, le illustrazioni e le altre informazioni sia di carattere tecnico che contenutistico riportati nel presente manuale per l'uso non sono da considerarsi vincolanti ai fini del prodotto.

A questo proposito sono determinanti solo le disposizioni contrattuali stipulate tra noi e il cliente.

La Leica si riserva il diritto di apportare modifiche alle specifiche tecniche o al processo produttivo senza alcun preavviso. Solo in questo modo è possibile un progresso produttivo e tecnico continuativo.

La presente documentazione è protetta dai diritti d'autore. Tutti i diritti d'autore sono in possesso di Leica Biosystems Nussloch GmbH.

La riproduzione del testo o delle illustrazioni (anche parziale) tramite stampa, fotocopiatura, microfilm, Web Cam o altre tecniche, compresi tutti i sistemi e gli strumenti elettronici, è permessa solamente previa autorizzazione scritta della Leica Biosystems Nussloch GmbH.

Il numero di serie e l'anno di produzione sono riportati sulla targhetta applicata sul retro dello strumento.

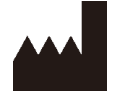

Leica Biosystems Nussloch GmbH Heidelberger Strasse 17 - 19 69226 Nussloch Germania Telefono: +49 - (0) 6224 - 143 0 Fax: +49 - (0) 6224 - 143 268 Web: [www.LeicaBiosystems.com](http://www.LeicaBiosystems.com)

Prodotto su commissione da Leica Microsystems Ltd. Shanghai.

# **Sommario**

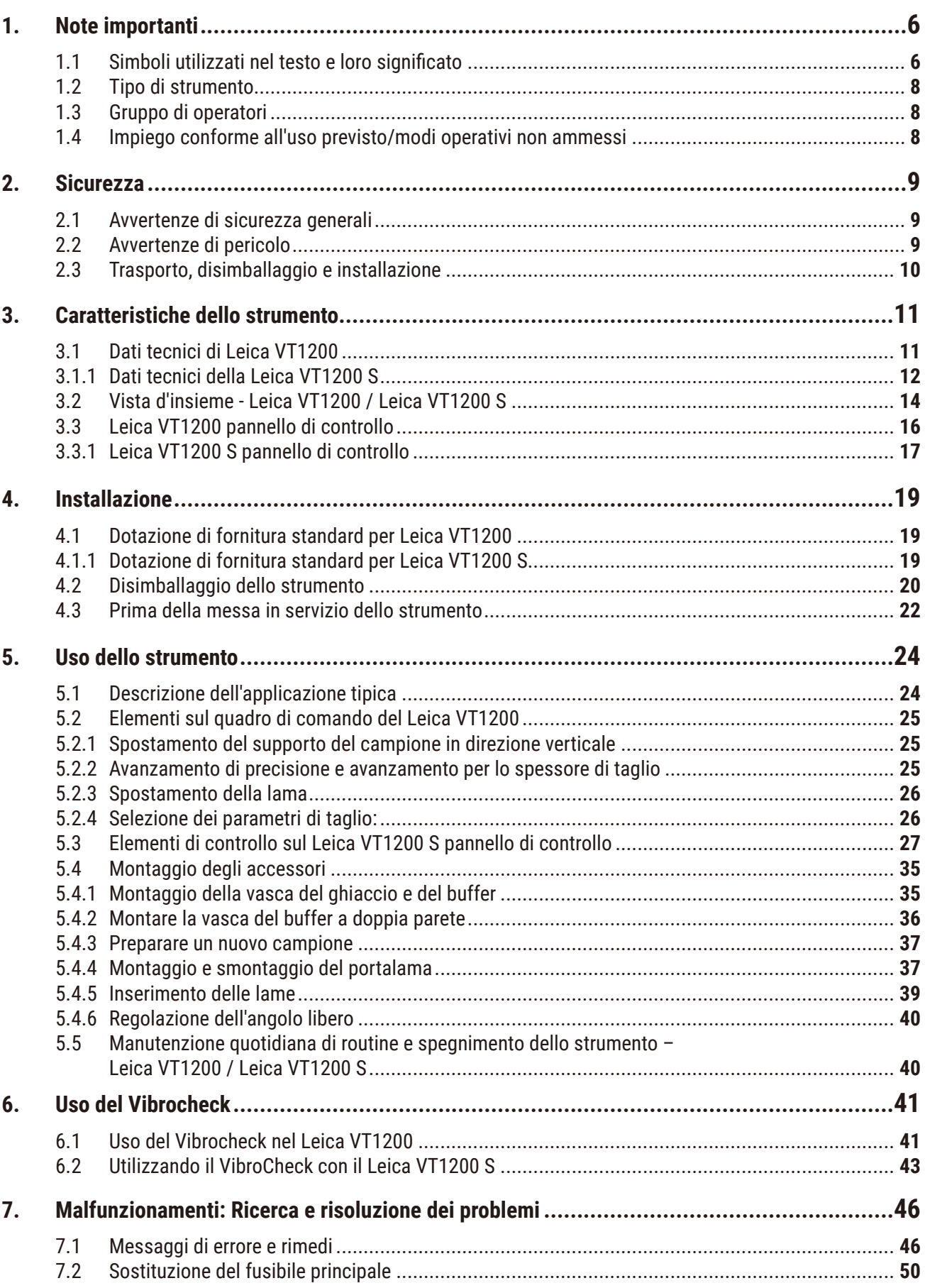

# **Sommario**

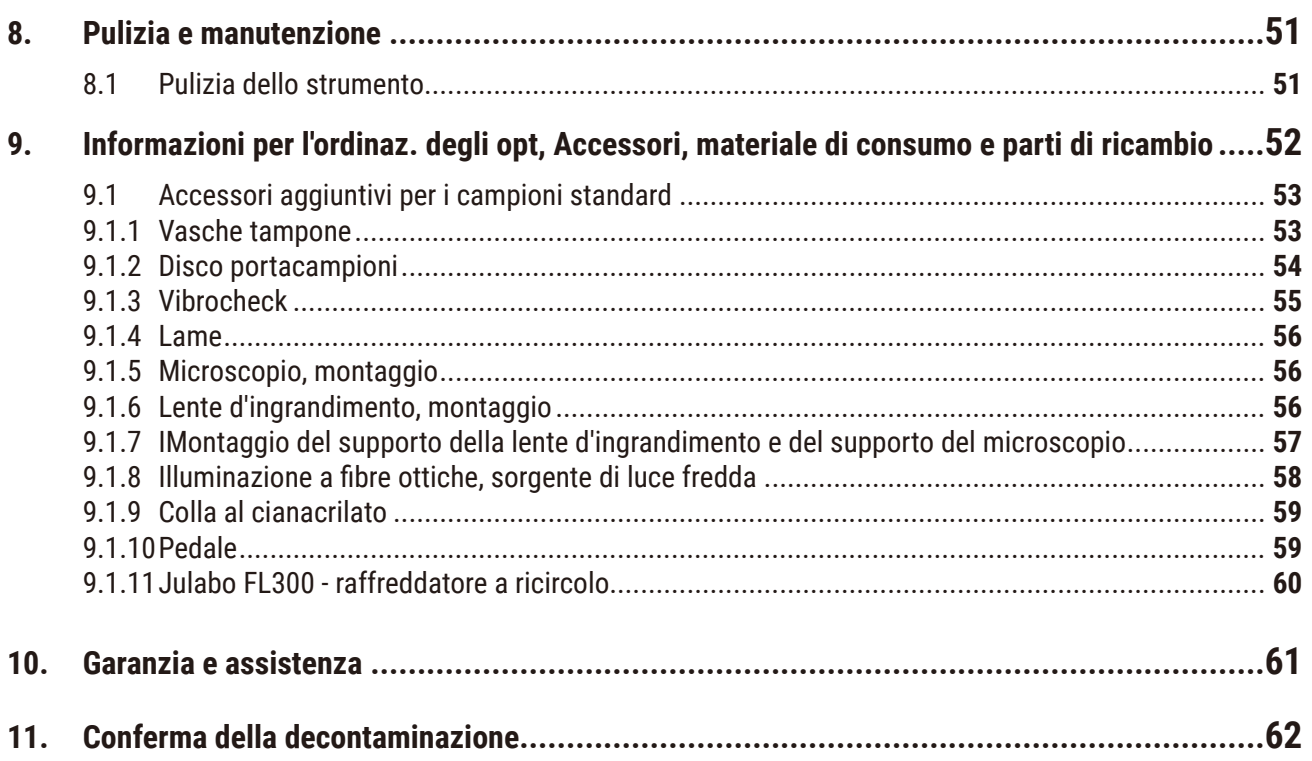

### <span id="page-5-0"></span>**1. Note importanti**

#### **1.1 Simboli utilizzati nel testo e loro significato**

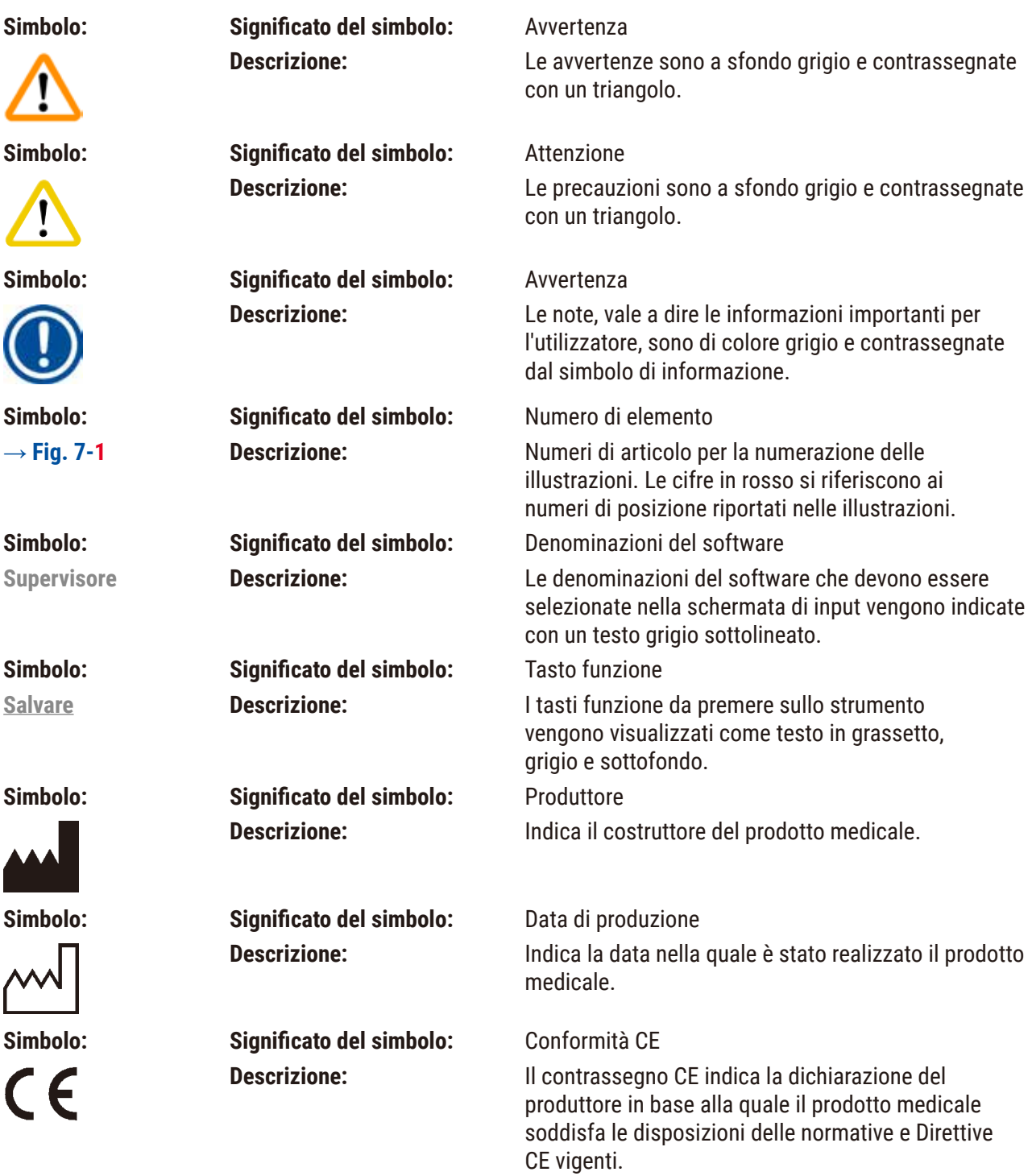

**Note importanti** 1

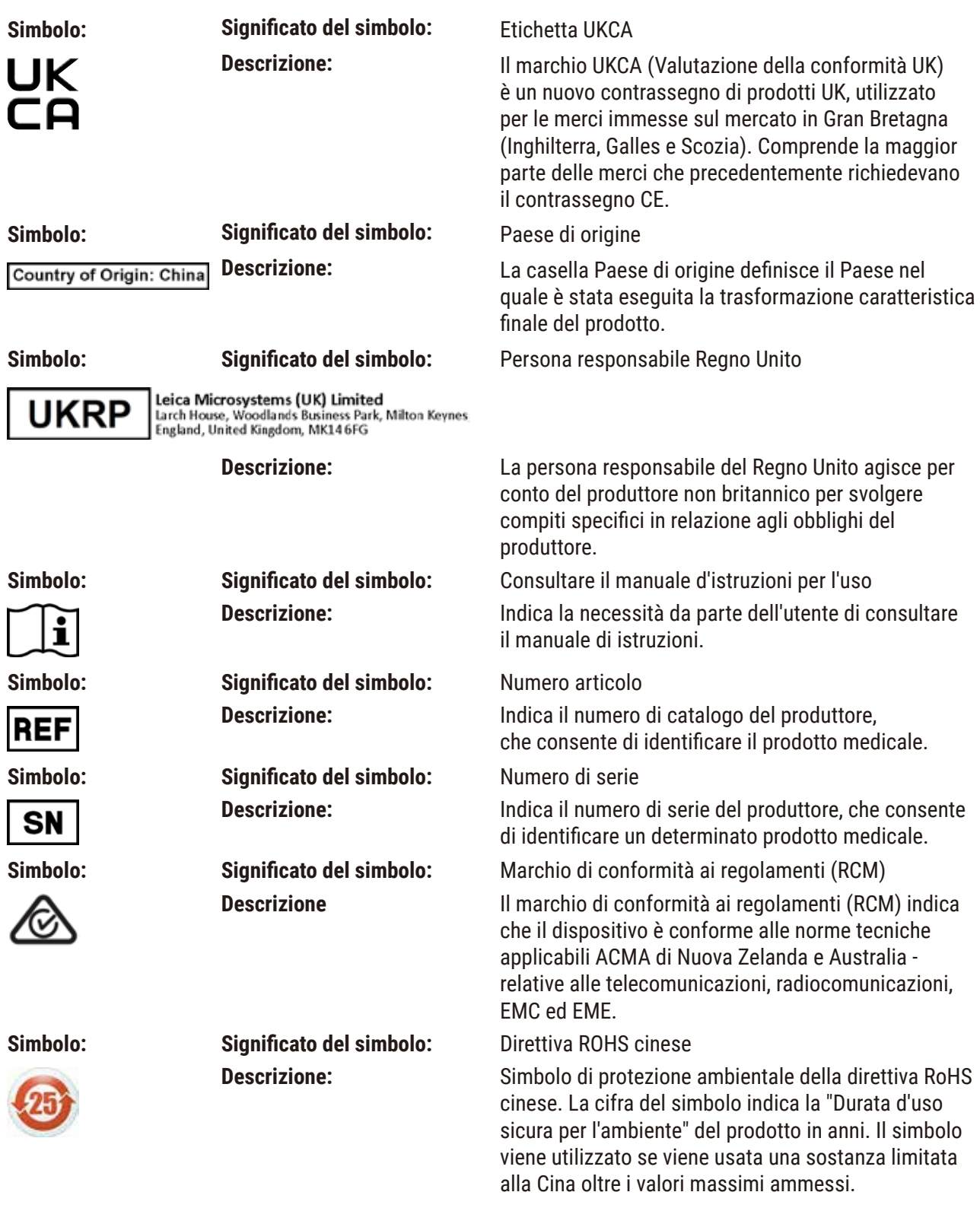

<span id="page-7-0"></span>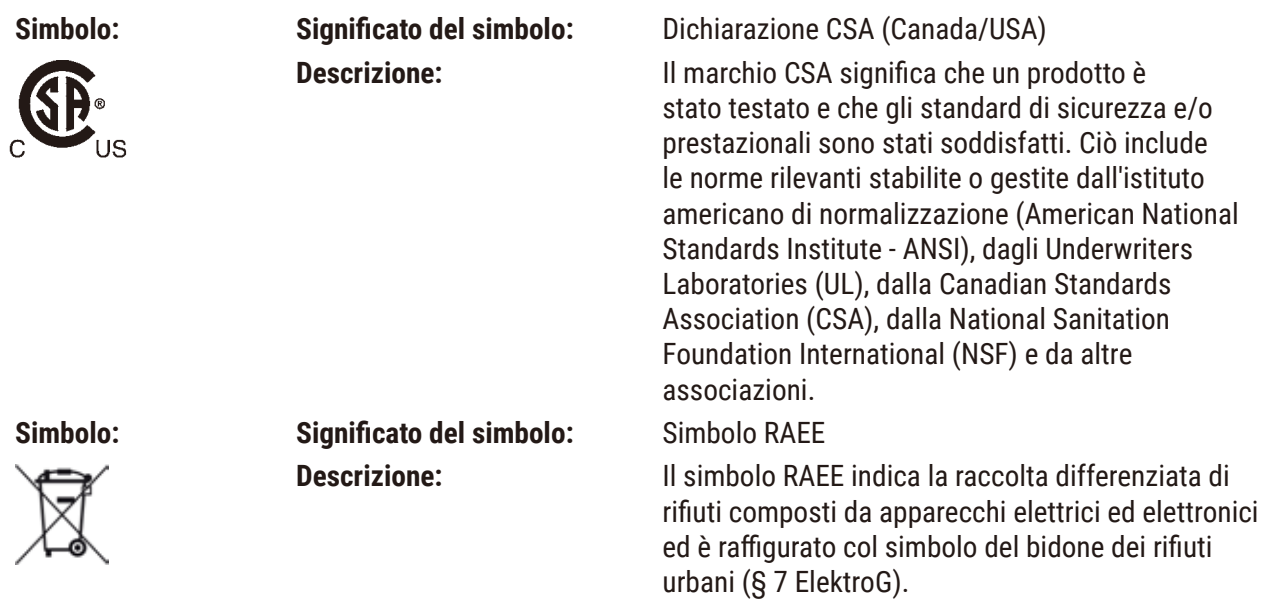

#### **1.2 Tipo di strumento**

Tutte le informazioni fornite in questo manuale d'istruzioni si riferiscono solo al tipo di apparecchio indicato sulla pagina del titolo.

Sul retro dell'apparecchio è fissata una targhetta identificativa. Numero di serie e REF si trovano su un adesivo a parte applicato sul lato destro dello strumento.

#### **1.3 Gruppo di operatori**

La Leica VT1200 e Leica VT1200 S possono essere utilizzate esclusivamente da personale di laboratorio opportunamente istruito Lo strumento va utilizzato soltanto l'uso professionale.

L'utente può iniziare ad usare lo strumento solo dopo averne letto con attenzione il presente manuale d'istruzioni e dopo aver acquisito familiarità con tutti i suoi dettagli tecnici.

#### **1.4 Impiego conforme all'uso previsto/modi operativi non ammessi**

Leica VT1200 e Leica VT1200 S servono alla produzione di sezioni nei settori della medicina, biologia e industria, in particolare per il taglio di tessuti freschi fissati o non fissati in buffer.

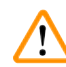

#### **Avvertenza**

Il Leica VT1200 / Leica VT1200 S può essere impiegato solo per scopi di ricerca. Le sezioni ottenute tramite il Leica VT1200 / Leica VT1200 S non **DEVONO** essere usate per scopi di diagnostica.

Lo strumento deve essere utilizzato esclusivamente seguendo le modalità descritte in questo manuale di istruzioni.

Ogni modalità di utilizzo che si discosti da quelle descritte in questo manuale è da considerarsi impropria.

#### <span id="page-8-0"></span>**2. Sicurezza**

Il presente manuale d'istruzioni contiene importanti istruzioni e informazioni per la sicurezza operativa e la manutenzione dello strumento.

Il manuale d'istruzioni per l'uso è una parte importante del prodotto. Deve essere letto con attenzione prima di utilizzare lo strumento per la prima volta e deve essere sempre tenuto in prossimità dello strumento.

Se ciò è necessario a causa delle normative antinfortunistiche e sulla protezione ambientale nel paese del gestore, il manuale d'istruzioni va integrato con opportune istruzioni.

Prima di lavori con o sullo strumento, leggere assolutamente l'intero manuale.

#### **2.1 Avvertenze di sicurezza generali**

Questi strumenti sono stati costruiti e controllati conformemente alle direttive di sicurezza per gli apparecchi di misura, controllo, comando e di laboratorio.

Per mantenere questo standard e garantire un funzionamento sicuro, l'utente dovrà osservare tutte le avvertenze e le segnalazioni contenute nel presente manuale.

Le dichiarazioni di conformità CE e la dichiarazione di conformità UKCA attualmente valide sono disponibili sul sito internet: www.LeicaBiosystems.com

#### **2.2 Avvertenze di pericolo**

I dispositivi di sicurezza, installati sullo strumento dal produttore, rappresentano soltanto la base della prevenzione infortuni. La responsabilità principale per un funzionamento sicuro è a carico, in primo luogo, del gestore dello strumento e, in secondo luogo, delle persone da lui incaricate di azionarlo, pulirlo o eseguirne la manutenzione.

Al fine di garantire il perfetto funzionamento dello strumento, è necessario osservare le seguenti avvertenze e segnalazioni.

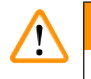

#### **Avvertenza**

- pericolo di lesioni per il contatto con lame molto taglienti!
- Pericolo d'infezione nei lavori con tessuti freschi!
- Pericolo d'incendio a causa della lente d'ingrandimento non coperta! Nelle pause di lavoro coprire lente d'ingrandimento!

#### **Comportamento corretto**

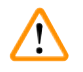

#### **Avvertenza**

L'apparecchio **DEVE** essere collegato ad una presa di corrente provvista di messa a terra. È ammesso solo l'uso di uno dei cavi forniti previsti per l'alimentazione di corrente locale.

#### <span id="page-9-0"></span>**Avvertenza**

- Manipolare le lame con estrema attenzione!
- Non lasciare in giro le lame smontate aperte.
- Afferrare sempre le lame in modo da non tagliarsi sul filo della lama!
- È necessaria l'osservanza di specifiche norme di sicurezza per evitare l'eventualità del contagio!
- È assolutamente necessario indossare guanti, mascherina e occhiali protettivi secondo le direttive "Lavoro con materiali pericolosi per la salute".
- Lo strumento può essere aperto solo da personale di servizio autorizzato.
- Prima di aprire lo strumento, staccare sempre la spina di rete.
- Prima di sostituire il fusibile, spegnere lo strumento con l'interruttore principale e staccare la spina! Non utilizzare in nessun caso un fusibile diverso da quello usato in fabbrica.

#### **2.3 Trasporto, disimballaggio e installazione**

- Quando si disimballa lo strumento, confrontare le parti ricevute con quelle ordinate. Nel caso di divergenze, rivolgersi senza indugio alla società di vendita competente!
- Prima di effettuare il collegamento alla rete di alimentazione, osservare  $(\rightarrow p. 11 3.1$  Dati tecnici [di Leica VT1200\)](#page-10-1) e ( $\rightarrow$  p. 12 – 3.1.1 Dati tecnici della Leica VT1200 S)!
- Non collegare mai lo strumento a una presa elettrica non dotata di morsetto per conduttore di protezione.

**Avvertenza** 

Lo strumento va installato in modo che l'interruttore ( $\rightarrow$  [Fig. 10-3](#page-21-1)) di rete sul lato destro sia raggiungibile in qualsiasi momento.

# **Avvertenza**

Poiché il peso dello strumento è pari a circa 56 kg, per trasportarlo sono necessarie 2 persone (1 per impugnatura).

### <span id="page-10-0"></span>**3. Caratteristiche dello strumento**

#### **3.1 Dati tecnici di Leica VT1200**

<span id="page-10-1"></span>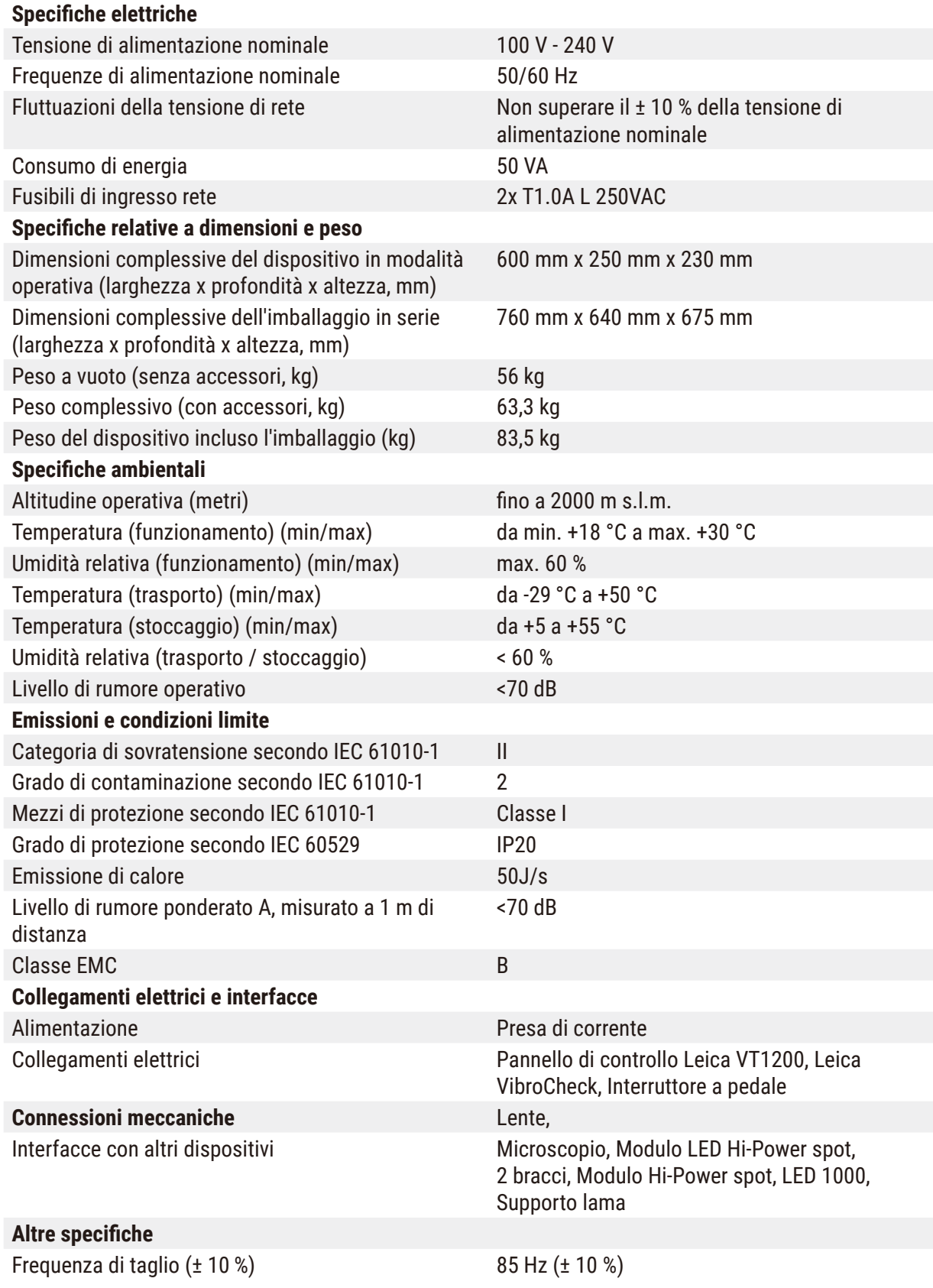

<span id="page-11-0"></span>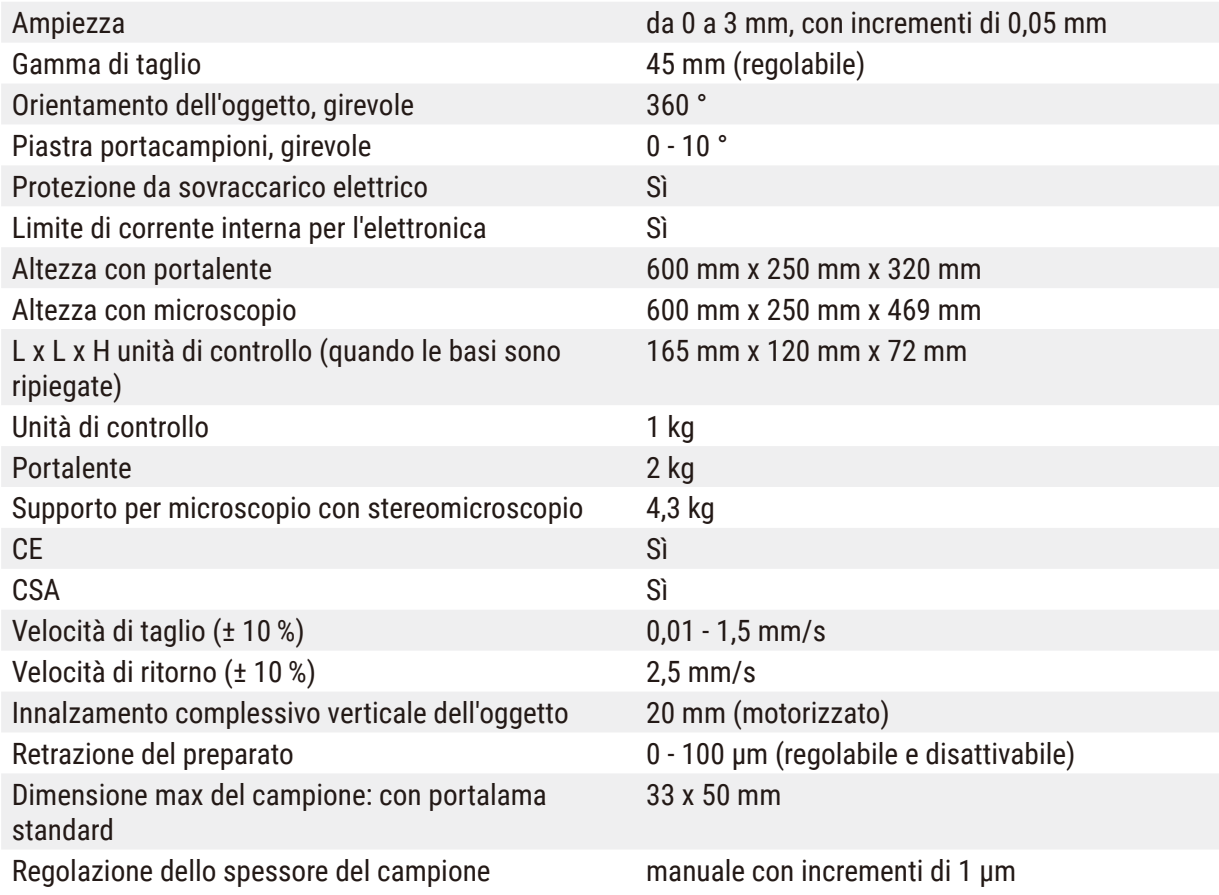

#### **3.1.1 Dati tecnici della Leica VT1200 S**

<span id="page-11-1"></span>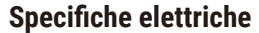

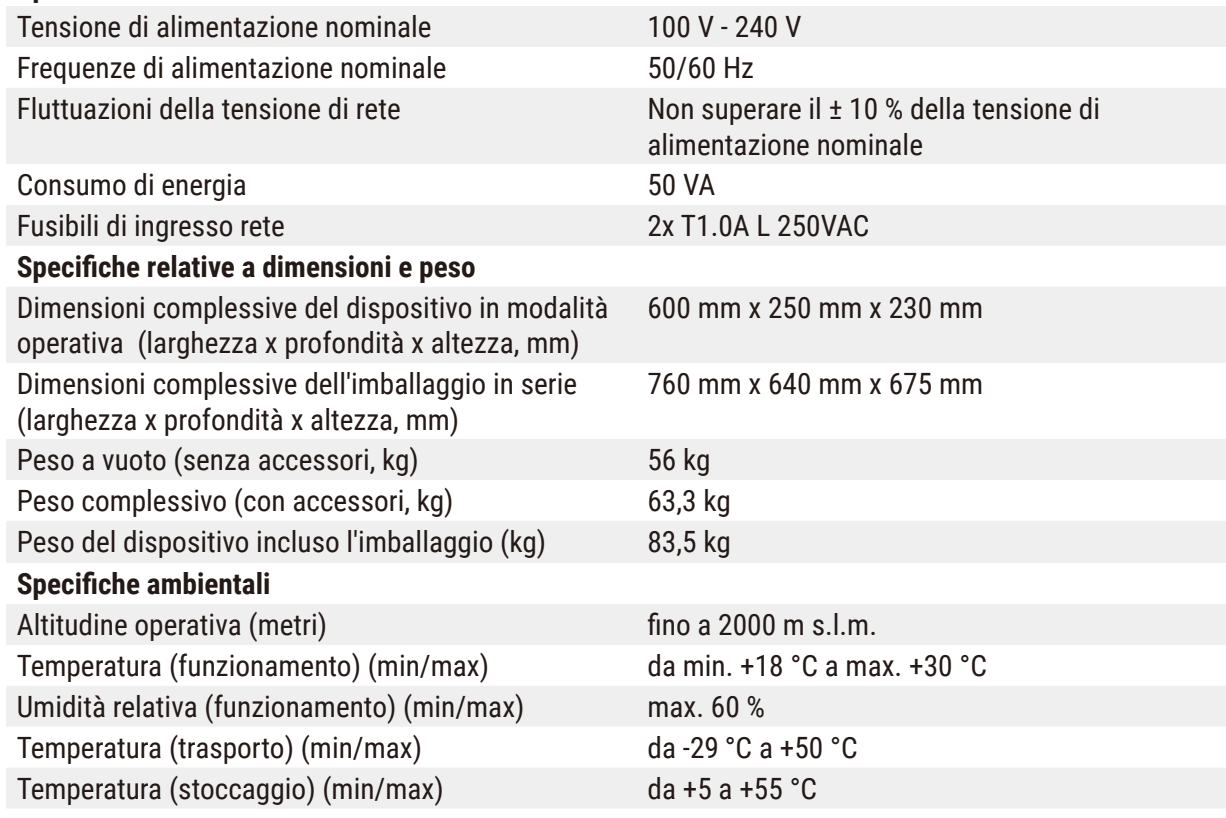

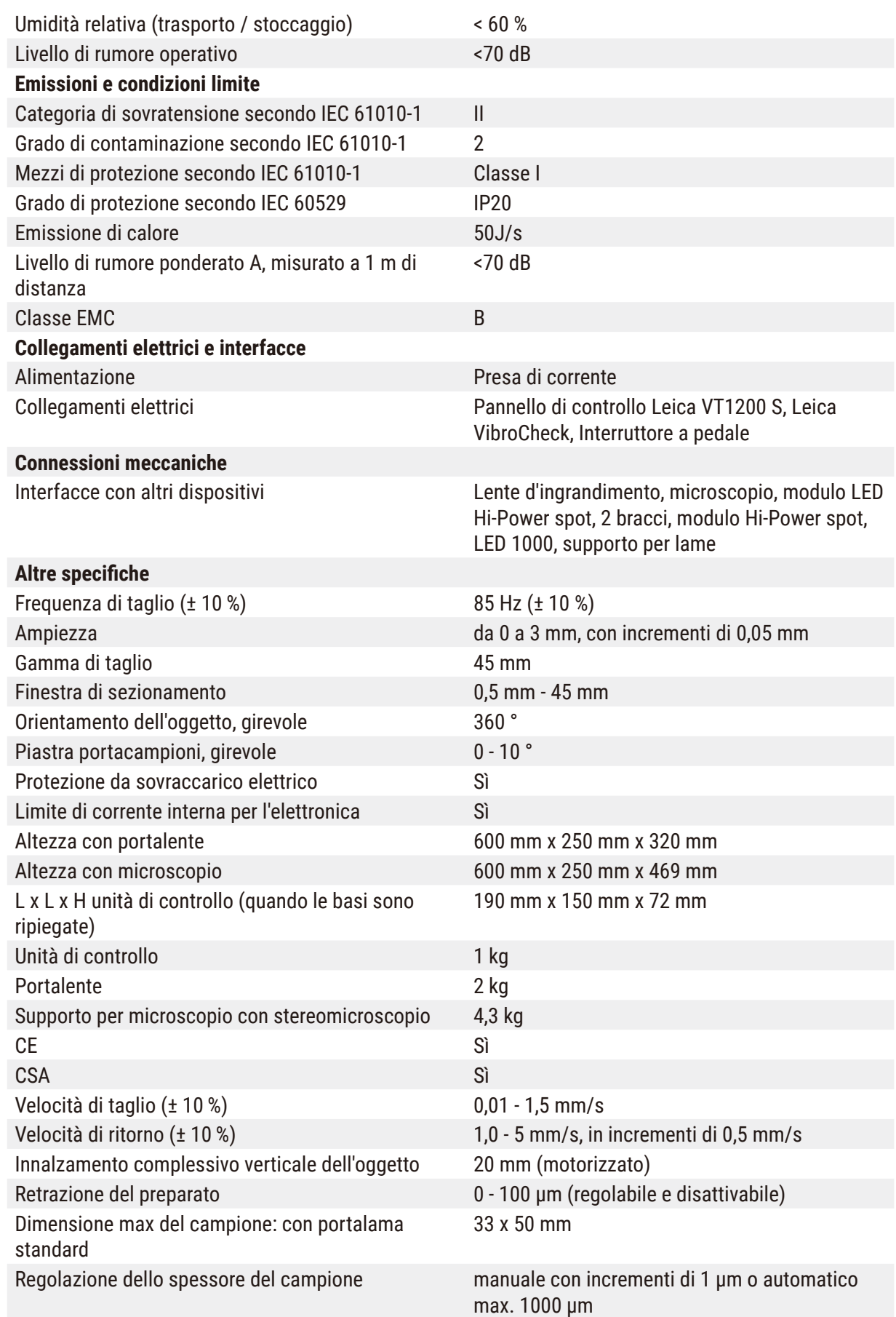

#### <span id="page-13-0"></span>**3.2 Vista d'insieme - Leica VT1200 / Leica VT1200 S**

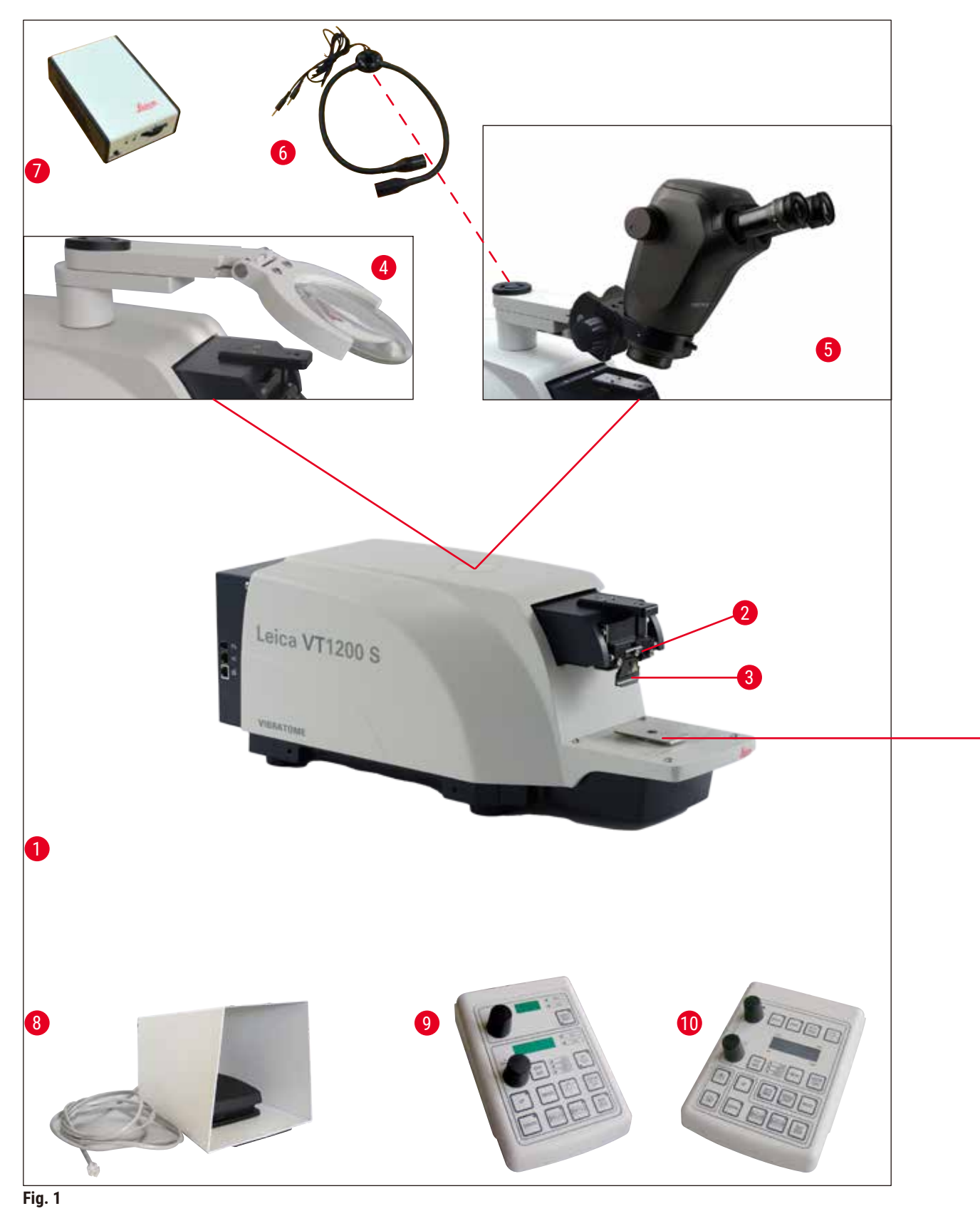

![](_page_14_Figure_1.jpeg)

**Fig. 2**

- Strumento di base **11** Vasca del ghiaccio
- 
- 
- 
- 
- Modulo faretti a LED ad alta potenza, 2 bracci
- Modulo faretto ad alta potenza, LED 1000 **18** Vasca tampone a parete doppia
- 
- Leica VT1200 pannello di controllo **20** Vibrocheck
- Leica VT1200 S pannello di controllo **21** Lame per portalama:
- 
- Testina di taglio **12** Vasca tampone, plastica
- Portalama **13** Vasca tampone, metallo
- Lente **14** Vasca portacampioni per campioni alti 1 cm
- Microscopio **15** Vasca portacampioni per campioni alti 2 cm
	- Disco portacampioni orientabile
	- Colla al cianacrilato
	-
- Pedale **19** Julabo FL300 (raffreddatore a ricircolo)
	-
	- Lama in zaffiro

#### <span id="page-15-0"></span>**3.3 Leica VT1200 pannello di controllo**

![](_page_15_Figure_2.jpeg)

**Fig. 3**

- L'indicatore LED per velocità di avanzamento lama o ampiezza
- (ampiezza). Manopola di regolazione 1, velocità di avanzamento lama o ampiezza **12** Spessore di taglio
- Visualizzazione LED per spessore di taglio o spessore totale delle sezioni di taglio
- 4 Manopola di regolazione 2 per spessore di taglio <sup>a zero,</sup> somma degli spessori di taglio e spostamento del campione in direzione verticale **14** Selezione del passo di taglio, 1 µm,10 µm
- Sposta il campione velocemente verso **contra il constanto incrementi da 100** µm l'alto (lasciare premuto il tasto fino al raggiungimento della posizione desiderata)
- Sposta il campione velocemente verso il basso (premendo una volta nella posizione più bassa.)
- Premendo questo tasto (ca. 3 s) viene memorizzato un valore spesso utilizzato (premendolo più volte, viene presentato lo spessore di taglio memorizzato).
- 
- 
- LED on, per regolazione dell'ampiezza attiva
- La pressione del tasto commuta tra **SPEED** (velocità di avanzamento lama) e **AMP**
- 
- Pos. corrente campione tra 0 (sotto) e 20.000 µm (sopra) o - dopo impostazione
- 
- La pressione di questo tasto commuta tra µm e ∑µm (acceso in modo attivo).
- Imposta il display per lo spessore additivo ∑µm a zero.
- Avvia o ferma immediatamente la procedura di taglio.
- La lama si sposta verso il campione
- Lampada on/off **19** La lama si allontana dal campione

 LED per velocità di avanzamento **ATTENZIONE:** Tenere premuto fino al raggiungimento della posizione desiderata. Il LED si accende al raggiungimento della posizione finale.

#### <span id="page-16-0"></span>**Avvertenza**

Il Leica VT1200 è un microtomo semiautomatico a lama vibrante. Lo spessore di taglio desiderato deve essere regolato a mano prima di ogni taglio con la manopola di regolazione apposita. Il Leica VT1200non dispone di una retrazione automatica del campione, essa può essere però effettuata a mano.

#### **3.3.1 Leica VT1200 S pannello di controllo**

![](_page_16_Figure_4.jpeg)

**Fig. 4**

- **1** Imposta la velocità di avanzamento della lama. Scegliere i valori con la manopola di regolazione 1.
- **2** Manopola di regolazione 1, per la velocità di avanzamento della lama (**SPEED**), **AMPiezza** o spessore di taglio per il funzionamento automatico (**AUTO FEED**)
- **4** Manopola di regolazione 2 per spessore di taglio e spostamento del campione in direzione verticale
- **5** Il campione si sposta verso l'alto (fino al rilascio **10** Lampada on/off del tasto). Il LED si accende al raggiungimento della posizione più alta.
- **6** sposta il campione nella pos. più bassa, (il LED **12** Commutazione tra modal di taglio autom si accende quando tale pos. viene raggiunta)
- **7** Prima bordo della finestra di taglio, Il LED si accende se il bordo della finestra è impostato
- **8** 2.Bordo della finestra di taglio, Il LED si accende se il bordo della finestra è impostato
- **9** Possibile solo nella modalità automatica di taglio. Scegliere lo spessore di taglio desiderato per l'avanzamento automatico con la manopola di regolazione 1.
	-
- **11** Impostazione dell'ampiezza. Scegliere i valori con la manopola di regolazione 1.
- (**AUTO**) e semiautom (**MAN**)

# 3 **Caratteristiche dello strumento**

- **13** Interrompe la proc. di taglio nella mod. autom. Nuova pressione riprende la proc. di taglio.
- **14** Selezione del passo di taglio in incrementi da 1 µm,10 µm o 100 µm
- **15** Nella modalità autom., commutazione tra corsa **19** La lama si allontana dal campione singola (**SINGLE**) e continua (**CONT**) possibile. In modalità semiautomatica è possibile solo corsa singola (**SINGLE**).
- **16** Imposta il display per lo spessore additivo um posizione finale. a **0**.
- **17** Avvia o ferma la procedura di taglio. Nella modalità semiautomatica, la procedura di taglio viene fermata immediatamente, in quella automatica essa viene terminata del tutto.
- **18** La lama si sposta verso il campione
- 

**ATTENZIONE:** Tenere premuto fino al raggiungimento della posizione desiderata. Il LED si accende al raggiungimento della

#### **Avvertenza**

Il Leica VT1200 Sè un microtomo completamente automatico con lama vibrante. Esso può essere usato sia nella modalità di taglio automatica, sia in quella semiautomatica.

In quella semiautomatica, lo spessore di taglio desiderato deve essere regolato a mano prima di ogni taglio. In questa modalità non si dispone di una retrazione automatica del campione, essa può essere però effettuata a mano.

Nella modalità automatica, lo spessore di taglio scelto viene impostato prima di ogni taglio (**AUTO FEED**) automaticamente e a taglio effettuato il campione viene abbassato del valore di retrazione desiderato in modo da evitare un contatto della superficie del campione e la lama durante il percorso di ritorno di questa.

#### <span id="page-18-0"></span>**4. Installazione**

#### **4.1 Dotazione di fornitura standard per Leica VT1200**

<span id="page-18-1"></span>![](_page_18_Picture_239.jpeg)

Se il cavo di alimentazione locale fornito è difettoso o viene perso, contattare il rappresentante locale Leica Biosystems.

![](_page_18_Picture_5.jpeg)

#### **Avvertenza**

Nell'ordinare ulteriori accessori, confrontare le parti fornite con l'ordine fatto e, Nel caso di divergenze, rivolgersi senza indugio alla società di vendita competente!

#### **4.1.1 Dotazione di fornitura standard per Leica VT1200 S**

<span id="page-18-2"></span>![](_page_18_Picture_240.jpeg)

<span id="page-19-0"></span>![](_page_19_Picture_135.jpeg)

Se il cavo di alimentazione locale fornito è difettoso o viene perso, contattare il rappresentante locale Leica Biosystems.

![](_page_19_Picture_3.jpeg)

O

#### **Avvertenza**

Nell'ordinare ulteriori accessori, confrontare le parti fornite con l'ordine fatto e, Nel caso di divergenze, rivolgersi senza indugio alla società di vendita competente!

#### **4.2 Disimballaggio dello strumento**

#### **Avvertenza**

L'imballo dispone di due indicatori, ShockDot Impact Indicator per gli urti e Tilt Indicator per l'inclinazione, che segnalano un trasporto scorretto. Alla ricezione dello strumento è necessario per prima cosa controllarlo. Se uno degli indicatori è attivato, significa che l'imballo non è stato trattato nella maniera prescritta. In tal caso, annotarlo sui documenti di trasporto e verificare la presenza di eventuali danni al prodotto.

![](_page_19_Picture_9.jpeg)

<span id="page-19-1"></span>**Fig. 5**

- 1. Rimuovere la cinghia d'imballaggio e il nastro adesivo ( $\rightarrow$  [Fig. 5-1](#page-19-1)).
- 2. Rimuovere il coperchio in cartone ( $\rightarrow$  Fig. [5-2](#page-19-1)).

![](_page_20_Picture_1.jpeg)

**Fig. 6**

<span id="page-20-0"></span>![](_page_20_Picture_3.jpeg)

**Fig. 7**

<span id="page-20-1"></span>![](_page_20_Picture_5.jpeg)

**Fig. 8**

- 3. Estrarre la confezione in cartone degli accessori ( $\rightarrow$  [Fig. 6-3](#page-20-0)).
- 4. Rimuovere il cartone di fissaggio ( $\rightarrow$  Fig. [6-4](#page-20-0)).

5. Rimuovere le pareti esterne in cartone ( $\rightarrow$  [Fig.](#page-20-1) 7-5) e ( $\rightarrow$  Fig.  $7-6$ ).

- 6. Rimuovere il coperchio antipolvere  $(\rightarrow$  Fig. 8-7).
- 7. Svitare le 4 viti a brugola da  $(\rightarrow$  Fig. 8-8) in modo da staccare lo strumento dal pallet di legno.
- 8. Chiedere a due persone di afferrare lo strumento tramite le maniglie di trasporto ( $\rightarrow$  Fig. 8-9) e di posizionarlo con cautela su un tavolo da laboratorio adeguato.

![](_page_20_Picture_13.jpeg)

### <span id="page-20-2"></span>**Avvertenza**

Lo strumento deve essere installato su una superficie che smorzi per quanto possibile le vibrazioni.

<span id="page-21-0"></span>![](_page_21_Picture_1.jpeg)

#### **Avvertenza**

Conservare in un contenitore il cartone da imballo e gli elementi di fissaggio acclusi, qualora risultasse necessario effettuare una restituzione della merce. Per restituire lo strumento, seguire le istruzioni sopra in ordine inverso.

#### **4.3 Prima della messa in servizio dello strumento**

![](_page_21_Picture_5.jpeg)

<span id="page-21-2"></span>**Fig. 9**

Una volta che lo strumento si trova nel suo luogo d'installazione definitivo, le impugnature di trasporto  $(\rightarrow$  Fig. 9-1) vanno rimosse dallo strumento svitandole con la chiave maschio esagonale da 6 acclusa e conservate insieme alle viti che le fissavano.

![](_page_21_Figure_8.jpeg)

![](_page_21_Figure_9.jpeg)

- <span id="page-21-1"></span>1. Impostare su **OFF** (O) l'interruttore di rete (→ [Fig. 10-3](#page-21-1)) laterale sulla destra dello strumento.
- 2. Controllare il corretto collegamento del cavo di alimentazione nella presa ( $\rightarrow$  [Fig. 10-2](#page-21-1)) a destra dello strumento.
- 3. Collegare il quadro di comando alla presa ( $\rightarrow$  [Fig. 10-4](#page-21-1))
- 4. Montare la vasca del ghiaccio ( $\rightarrow$  [Fig. 10-5](#page-21-1))
- 5. Montare la vasca tampone ( $\rightarrow$  [Fig. 10-6](#page-21-1))
- 6. Montaggio degli accessori. opzionali come lente d'ingrandimento, microscopio, interruttore a pedale ecc., a partire da pagina ( $\rightarrow$  p. 53 [– 9.1 Accessori aggiuntivi per i campioni standard\)](#page-52-1).
- 7. Accendere lo strumento con l'interruttore di rete ( $\rightarrow$  [Fig. 10-3](#page-21-1)).

![](_page_22_Picture_1.jpeg)

## **Avvertenza**

Alla prima marcia di riferimento, il supporto del campione si porta nella posizione più bassa e il portalama in questa più indietro in modo da facilitare l'inserimento del campione.

#### <span id="page-23-0"></span>**5. Uso dello strumento**

#### **5.1 Descrizione dell'applicazione tipica**

Il Leica VT1200 / Leica VT1200 S è un microtomo a lama vibrante e viene usato prevalentemente per il taglio di campioni fissati e non del settore della ricerca neurologica.

- 1. Per facilitare il collocamento del campione, premendo il tasto **DOWN** il relativo supporto viene spostato velocemente nella posizione più bassa.
- 2. Per la preparazione di sezioni di alta qualità, in particolare di tessuti non fissati, dopo ogni sostituzione della lama si consiglia di rilevare, tramite il dispositivo di misura opzionale Vibrocheck, l'ampiezza in altezza della lama e di renderla minima tramite la vite di regolazione sul portalama.

A tale scopo, montare il Vibrocheck (vedi pagina ( $\rightarrow$  p. 41 – 6.1 Uso del Vibrocheck nel [Leica VT1200\)](#page-40-1) per Leica VT1200 o pagina ( $\rightarrow$  p. 43 – 6.2 Utilizzando il VibroCheck con [il Leica VT1200 S\)](#page-42-1) per Leica VT1200 S), montare la lama ed impostare l'angolo dispoglia desiderato. Eseguire la misura ed effettuare la corrispondente regolazione del portalama. Rimuovere il Vibrocheck conformemente alle istruzioni, ruotare la lama di 90° verso l'alto per rendere possibile un montaggio sicuro delle vasche del ghiaccio e del buffer.

- 3. Inserire la vasca tampone in quella per il ghiaccio e coprirla con il coperchio. Riempire la vasca del ghiaccio con del ghiaccio frantumato.
- 4. Rimuovere il coperchio e riempire la vasca tampone con buffer fisiologico prerefrigerato.
- 5. Far scivolare la vasca del ghiaccio e quella per il buffer sulla guida a coda di rondine ebloccarle.
- 6. Incollare il campione sul piatto con la colla al cianacrilato e inserirlo tramite il manipolatore nella vasca tampone. Inserire il tubo flessibile per l'alimentazione di gas nel buffer nella.
- 7. Usare il tasto **UP** per sollevare rapidamente il campione al livello di sezionamento della lama. L'avanzamento di precisione può avvenire con la manopola di regolazione nel passo desiderato di 1, 10 o 100 µm.
- 8. Avvicinare la lama al campione tramite il tasto **Lama avanti**.
- 9. Dopo lo sgrossamento del campione, avvicinare per lo spessore di taglio desiderato con la manopola di regolazione nel passo scelto (1, 10 o 100 μm). Il supporto del campione viene così sollevato del valore desiderato.
- 10.La procedura di taglio viene avviata premendo il tasto **RUN/STOP**. Il processo può essere interrotto nuovamente premendo questo tasto al termine del taglio. La lama viene spostata davanti al campione tramite il tasto **Lama indietro**. A questo punto viene scelto lo spessore per il taglio successivo e la procedura viene riavviata.
- 11.Al termine del taglio, rimuovere la lama, smaltirla e, premendo i tasto **DOWN**, spostare il supporto del campione nella posizione più bassa, sbloccare le vasche di ghiaccio e buffer, svuotarle e pulirle.

#### <span id="page-24-0"></span>**5.2 Elementi sul quadro di comando del Leica VT1200**

# $\sqrt{N}$

**Avvertenza** 

Per esercitarsi con i tasti funzionali, operare senza lama! Usare la lama solo dopo che si è acquisita familiarità con tutte le funzioni dei tasti!

![](_page_24_Picture_194.jpeg)

![](_page_24_Picture_6.jpeg)

La manopola 2 per il movimento verticale del supporto del campione può essere usata sia per l'avanzamento di precisione del campione alla lama, sia per la regolazione degli spessori di taglio desiderati. Il passo di taglio: 1, 10 o 100 µm può essere scelto premendo il tasto **STEP SIZE.**

Ruotando la manopola di regolazione in senso orario, si ha l'avanzamento desiderato, ruotando in senso antiorario si ha un abbassamento del campione (segno negativo). Il valore viene visualizzato scegliendo **µm** sul display inferiore. Dopo ogni procedura di taglio completata l'indicatore μm viene resettato a zero.

<span id="page-25-0"></span>

Regolare uno spessore di taglio usato di frequente con la manopola di regolazione relativa e premere il tasto **MEMO** per 3 secondi. Un segnale acustico conferma l'accettazione del valore.

L'avanzamento del valore memorizzato viene eseguito con una breve pressione del tasto **MEMO**. Una pressione ripetuta del tasto **MEMO** causa avvicinamenti multipli.

#### **Avvertenza**

Valori negativi e spessori di taglio superiori a 1000 µm non vengono accettati. Se si tenta di salvarli ugualmente, si sente un triplo segnale acustico e viene mantenuto l'ultimo valore memorizzato (ammesso).

#### **5.2.3 Spostamento della lama**

![](_page_25_Picture_186.jpeg)

![](_page_25_Picture_187.jpeg)

I tasti **Lama avanti** e **Lama indietro** vanno tenuti premuti fino al raggiungimento della posizione desiderata. La velocità di avanzamento della lama è di 2,5 mm/s. Al raggiungimento del punto finale in questione, il LED in avanti retro corrispondente del tasto si accende.

#### **5.2.4 Selezione dei parametri di taglio:**

![](_page_25_Picture_12.jpeg)

#### **SPEED**

Velocità di avanzamento della lama - display a LED superiore in mm/s. La velocità di avanzamento della lama desiderata è regolabile con la manopola 1 da 0,01 - 1,5 mm/s: 0,01 - 0,1 a incrementi da in 0,01 mm/s,

0,10 - 0,5 a incrementi da in 0,02 mm/s,

![](_page_25_Picture_188.jpeg)

#### **Avvio della procedura di taglio**

![](_page_25_Figure_17.jpeg)

Avvio della procedura di taglio con l'ampiezza e la velocità di avanzamento della lama scelte. La procedura di taglio viene fermata immediatamente premendo nuovamente il tasto **RUN/STOP** o premendo il tasto **Lama indietro** o **Lama avanti**. L'indicatore µm viene così reimpostato a **0**.

Per avviare nuovamente una procedura di taglio, spostare la lama con il tasto **Lama indietro** all'inizio del campione, regolare lo spessore di taglio desiderato e riavviare la procedura di taglio.

#### <span id="page-26-0"></span>**5.3 Elementi di controllo sul Leica VT1200 S pannello di controllo**

Il Leica VT1200 S è un microtomo automatico a lama vibrante che può essere utilizzato in modalità semiautomatica o motorizzata.

![](_page_26_Picture_224.jpeg)

![](_page_27_Picture_172.jpeg)

![](_page_28_Picture_192.jpeg)

![](_page_29_Picture_154.jpeg)

![](_page_30_Picture_195.jpeg)

![](_page_31_Picture_199.jpeg)

![](_page_32_Picture_210.jpeg)

Il valore è selezionabile, nella modalità semiautomatica non è però possibile un avanzamento automatico. Premendo il tasto **AUTO FEED** il valore impostato nella modalità automatica avvicinato due volte. Premendo più volte, l'avanzamento è multiplo.

![](_page_32_Picture_3.jpeg)

#### –> manopola 2

Modalità: Selezione modalità tra **AUTO** e **MAN** con la manopola 1 - per **AUTO** e **MAN** con la manopola 1 – la modalità di taglio semiautomatica deve essere scelto **MAN**.

# –> manopola 2

Modalità: Selezione modalità tra per la modalità di taglio motorizzata deve essere scelto **AUTO**.

![](_page_32_Picture_8.jpeg)

#### –> manopola 2

Tipo di corsa (**CUT**): Selezionabile solo corsa singola (**SINGLE**) con manopola 1. Scegliendo la corsa continua (**CONT**) si sente un segnale di avvertimento.

–> manopola 2

Tipo di corsa (**CUT**): Selezione tra corsa semplice (**SINGLE**) e continua (**CONT**) con la manopola 1.

![](_page_33_Picture_208.jpeg)

![](_page_33_Picture_2.jpeg)

#### **Avvertenza**

Se è necessario richiamare i parametri di un determinato utente (ad esempio utente 3), premere il tasto **Menu** e quindi **utente 3**. Alla fine confermare 2 volte con il tasto **Menu**. Adesso sono attivi i parametri salvati per l'**utente 3**.

#### <span id="page-34-0"></span>**5.4 Montaggio degli accessori**

#### **5.4.1 Montaggio della vasca del ghiaccio e del buffer**

![](_page_34_Figure_3.jpeg)

<span id="page-34-1"></span>**Fig. 11**

- Sul fondo della vasca del ghiaccio ( $\rightarrow$  [Fig. 11-2](#page-34-1)) si trova una leva ( $\rightarrow$  [Fig. 11-1](#page-34-1)) che va orientata in avanti.
- Adesso inserire la vasca dal davanti sull'attacco a coda di rondine ( $\rightarrow$  [Fig. 11-3](#page-34-1)). Spingere la leva  $(\rightarrow$  [Fig. 11-2](#page-34-1)) all'indietro per bloccare.

![](_page_34_Picture_7.jpeg)

#### **Avvertenza**

Per la preparazione, la vasca del ghiaccio può essere collocata separatamente sul tavolo.

• Inserire la vasca tampone ( $\rightarrow$  [Fig. 12-5](#page-34-2)) fino in fondo (guidata lateralmente e davanti da piccoli perni  $(\rightarrow$  [Fig. 11-4](#page-34-1))).

Essa viene tenuta in sede da tre forti magneti integrati nel fondo della vasca tampone.

![](_page_34_Picture_12.jpeg)

- Coprire la vasca tampone( $\rightarrow$  [Fig. 12-5](#page-34-2)) con un coperchio in plexiglas ( $\rightarrow$  [Fig. 12-6](#page-34-2)).
- Riempire ora la vasca del ghiaccio con del ghiaccio frantumato.
- Aprire la vasca tampone e riempirla di buffer refrigerato.

<span id="page-34-2"></span>**Fig. 12**

![](_page_34_Picture_17.jpeg)

#### **Avvertenza**

Per rimuovere la vasca tampone dalla vasca del ghiaccio, tirare con attenzione sulle bombature  $(\rightarrow$  [Fig. 12-](#page-34-2)7) rotonde attentamente. Esse aiutano la rimozione poiché non sono magnetiche.

#### <span id="page-35-0"></span>**5.4.2 Montare la vasca del buffer a doppia parete**

![](_page_35_Picture_2.jpeg)

**Fig. 13**

La vasca tampone a doppia parete può essere munita di molle che hanno lo scopo di tenere in posizione corretta un tubo flessibile per l'alimentazione con gas del buffer.

![](_page_35_Picture_5.jpeg)

#### **Avvertenza**

Utilizzando la vasca tampone a doppia parete **PRIMA** di lavorare con i campioni deve essere montato il raffreddatore a ricircolo conformemente alle istruzioni.

![](_page_35_Figure_8.jpeg)

<span id="page-35-1"></span>![](_page_35_Figure_9.jpeg)

Collegare i tubi flessibili ( $(\rightarrow$  [Fig. 14-](#page-35-1)8), acclusi alla vasca tampone a parete doppia) alla vasca tampone vuota ((→ [Fig. 14\)](#page-35-1) in basso). Per la migliore raggiungibilità, innestare prima il raccordo sinistro. A tale scopo retrarre l'accoppiamento di chiusura ( $\rightarrow$  [Fig. 14-](#page-35-1)9), innestare fino a percepire l'aggancio, quindi procedere con il raccordo destro.

#### <span id="page-36-0"></span>**5.4.3 Preparare un nuovo campione**

![](_page_36_Picture_2.jpeg)

<span id="page-36-1"></span>![](_page_36_Figure_3.jpeg)

- Fissare il campione con cianacrilato (fornitura standard) sul piatto portacampione.  $(\rightarrow p. 19 4.1$ [Dotazione di fornitura standard per Leica VT1200\)](#page-18-1), (→ p. 19 - 4.1.1 Dotazione di fornitura standard [per Leica VT1200 S\)\)](#page-18-2).
- Avvitare il manipolatore ( $\rightarrow$  [Fig. 15-10](#page-36-1)) nel piatto portacampione, inserirlo nella vasca tampone e portarlo nella posizione desiderata.
- Il piatto portacampione viene tenuto fermo nella vasca tampone magneticamente.

#### **5.4.4 Montaggio e smontaggio del portalama**

#### **Avvertenza**

**PRIMA** di montare e smontare il portalama la lama va sempre PRIMA rimossa!

![](_page_36_Picture_10.jpeg)

T

#### **Avvertenza**

Per motivi di qualità e servizio, il portalama ( $\rightarrow$  [Fig. 16-11](#page-37-0)) è disponibile solo completo.

![](_page_37_Figure_1.jpeg)

<span id="page-37-0"></span>**Fig. 16**

- Per poter sostituire il portalama, esso deve essere prima portato in una posizione inclinata di 45°. A tale scopo inserire la chiave maschio esagonale da 3 lateralmente attraverso il foro ( $\rightarrow$  [Fig. 16-12](#page-37-0)) nel portalama e ruotare quest'ultimo di 45° in senso orario. Ruotando la vite ( $\rightarrow$  [Fig. 16-13](#page-37-0)) in senso antiorario, il portalama viene allentato e può essere sostituito.
- Il montaggio avviene in ordine inverso.

#### **Pulizia del portalama**

Per la pulizia del portalama smontato, esso viene spruzzato con alcol. Alla fine esso può essere strofinato con della cellulosa e collocato per l'asciugatura su un panno di cellulosa.

• Inserire la chiave maschio esagonale da 3 lateralmente attraverso il foro ( $\rightarrow$  Fig. 17-12) nel portalama e ruotare quest'ultimo di 90° in

senso orario.

#### <span id="page-38-0"></span>**5.4.5 Inserimento delle lame**

![](_page_38_Picture_2.jpeg)

#### **Avvertenza**

Questo portalama può essere utilizzato per lamette da barba, lamette Injektor e lame in zaffiro (portalama universale).

![](_page_38_Picture_5.jpeg)

**Fig. 17**

<span id="page-38-1"></span>La lama viene bloccata nel modo seguente:

- 1. Inserire la chiave esagonale misura 3 fornita dall'alto attraverso il foro ( $\rightarrow$  Fig. 18-14) nel portalama ( $\rightarrow$  Fig. 18-11) e aprire quest'ultimo (BH).
- 2. Afferrare l'intera lametta ( $\rightarrow$  Fig. 18-13) (non mezza lametta) con ambedue le mani a sinistra e a destra e inserirla nel portalama. Agganciare la lama sopra la piastra di pressione inferiore  $(\rightarrow$  [Fig. 18\)](#page-38-2).
- 3. Bloccare serrando "a mano" il portalama con una chiave maschio esagonale da 3 in senso orario.

![](_page_38_Picture_11.jpeg)

<span id="page-38-2"></span>**Fig. 18**

#### **Avvertenza**   $\sqrt{N}$

La vite di arresto ( $\rightarrow$  Fig. 18-11) del portalama non va serrata eccessivamente!

- <span id="page-39-0"></span>4. Portare adesso il portalama di nuovo nella posizione di taglio.
- 5. A tale scopo, inserire la chiave maschio esagonale da 3 lateralmente attraverso il foro  $(\rightarrow$  Fig. 17-12) nel portalama e ruotare quest'ultimo di 90° in senso antiorario.
- $\checkmark$  Notare a questo proposito l'impostazione dell'angolo di spoglia posteriore vedere ( $\to$  [Fig. 19\)](#page-39-1)

#### **5.4.6 Regolazione dell'angolo libero**

![](_page_39_Picture_5.jpeg)

<span id="page-39-1"></span>**Fig. 19**

#### **15** 15° **16** 18° **17** 21°

Inserire la chiave maschio esagonale da 3 lateralmente attraverso il foro  $(\rightarrow$  Fig. 17-12) nel portalama e ruotarlo fino al segno dell'angolo di spoglia desiderato.

![](_page_39_Picture_9.jpeg)

#### **Avvertenza**

A 15° l'angolo di spoglia effettivo è **"0"**. L'impostazione più comune è 18° (→ [Fig. 19‑](#page-39-1)16).

#### **5.5 Manutenzione quotidiana di routine e spegnimento dello strumento – Leica VT1200 / Leica VT1200 S**

Al termine del lavoro procedere come segue:

- Spegnere l'interruttore principale a lato dello strumento.
- coprire la lente con l'apposita copertura.
- Rimuovere la lama dal portalama e smaltirla in modo sicuro.
- Estrarre la vasca del ghiaccio con la vasca tampone dalla guida a coda di rondine e collocarla sul tavolo.
- rimuovere e vuotare la vasca tampone. Smaltire il contenuto della vasca tampone a regola d'arte.
- Rimuovere il portacampione e riporlo su una superficie piana.
- Rimuovere il campione con una lama da un lato e rimuovere i residui di colla al cianacrilato dal piatto portacampione.

![](_page_39_Picture_21.jpeg)

#### **Attenzione**

Per via di un trabocco della soluzione buffer, anche il contenuto del bagno di ghiaccio può essere contaminato.

#### <span id="page-40-0"></span>**6. Uso del Vibrocheck**

#### **6.1 Uso del Vibrocheck nel Leica VT1200**

![](_page_40_Picture_3.jpeg)

#### <span id="page-40-1"></span>**Avvertenza**

Seguire le seguenti istruzioni esattamente. La mancata osservanza può causare gravi danni allo strumento.

Si consiglia di usare il Vibrocheck dopo ogni sostituzione della lama per controllare che questa sia in sede in modo ottimale e per rendere minima la vibrazione verticale.

![](_page_40_Picture_7.jpeg)

- **1** Interruttore a pedale per il VT
- **2** Vibrocheck **3** Quadro di comando per il VT

<span id="page-40-3"></span>**Fig. 20**

![](_page_40_Picture_11.jpeg)

<span id="page-40-2"></span>![](_page_40_Figure_12.jpeg)

Prima del montaggio, la guida a coda di rondine (→ [Fig. 21-4](#page-40-2)) viene portata con il tasto DOWN nella posizione più bassa!

- 1. L'utente monta il Vibrocheck: L'utente monta il Vibrocheck sulla guida a coda di rondine  $(\rightarrow$  [Fig. 21-4](#page-40-2)) fino a dietro il contrassegno sulla piastra base dello strumento (battuta posteriore) e bloccato con la leva ( $\rightarrow$  [Fig. 21-5](#page-40-2)). Inserire la lama e bloccarla. Portare la lama di nuovo in posizione di taglio ( $\rightarrow$  [Fig. 17\)](#page-38-1)
- 2. Lo spinotto di collegamento del Vibrocheck (VC) viene innestato sulla presa posta sulla parete laterale sinistra ( $\rightarrow$  [Fig. 20-2](#page-40-3)) Il LED del VC lampeggia brevemente in rosso --> il quadro di comando riconosce il VC. Il LED rimane quindi acceso in rosso. Il LED del tasto **DOWN** lampeggia in verde.
- 3. L'utente aziona il tasto **DOWN**. Il VC si porta nella posizione più bassa, quindi la lama si sposta nella posizione più indietro - il LED del tasto **RUN/STOP** lampeggia. Il LED del VC lampeggia brevemente in rosso --> rimane quindi acceso nello stesso colore.

4. L'utente aziona il tasto **RUN/STOP**. Prima la lama si sposta in avanti (nella posizione esattamente al di sopra del Vibrocheck), poi il VC si porta in una posizione nella quale la lama copre in parte la barriera luminosa. (Se il VC non riceve alcun segnale dalla barriera luminosa, la procedura viene interrotta e attivato **DOWN**.) Il LED del VC lampeggia in verde **RUN/STOP** lampeggia in giallo.

Quando il LED del VC è verde e il LED in **RUN/STOP** giallo, inizia la vibrazione della lama con l'ampiezza impostata. Speed = 0, l'ampiezza può essere cambiata in qualsiasi momento.

![](_page_41_Picture_3.jpeg)

![](_page_41_Figure_4.jpeg)

<span id="page-41-0"></span>![](_page_41_Figure_5.jpeg)

<span id="page-41-1"></span>Sul display inferiore (a 5 cifre) compare la deviazione dell'ampiezza in altezza in µm (ad esempio 0,9 µm). Questo valore può essere sia positivo, sia negativo. Il display può essere commutato con il tasto **µm/∑µm**. Così facendo compare un numero (ad esempio 0,4). Questo significa una rotazione di 0,4 giri in senso orario (**"+"** vedi(→ [Fig. 23-](#page-41-0)9) **-** (il segno negativo indica una rotazione in senso antiorario - vedere (→ [Fig. 23-](#page-41-0)9).) Se il valore è **0**, non è possibile alcun miglioramento della battuta in altezza!

5. Azionare il tasto STOP. Allentare la vite di arresto (→ [Fig. 23-6](#page-41-0)) con la chiave esagonale da 3 solo leggermente, tirare il cappuccio ( $\rightarrow$  [Fig. 23-](#page-41-0)7) verso l'alto (conservarlo con attenzione) e ruotare la vite di regolazione ( $\rightarrow$  [Fig. 23-](#page-41-0)8) con la chiave esagonale da 3 del corrispondente valore (in questo caso di 0,4 giri) in senso orario (in direzione **"+"**, (→ [Fig. 23-](#page-41-0)9)). Bloccare la vite di arresto ( $\rightarrow$  [Fig. 23-6](#page-41-0)) in senso orario.

#### **Avvertenza**

Se sul display **∑µm** (→ [Fig. 22-2](#page-41-1)) viene visualizzato **"0"** (ottimale) e il valore in µm (→ [Fig. 22-1](#page-41-1)) è inaccettabilmente elevato, è necessario sostituire la lama.

- 6. Azionare il tasto **RUN**, controllare il valore, ripetere eventualmente i passi 5-7.
- 7. Se il valore misurato è accettato, viene premuto **DOWN** (lampeggia in verde). Il VC si posta nella posizione più bassa - la lama viene spostata indietro. IL LED del VC si accende di nuovo in rosso (il LED di **RUN/STOP** è spento).

<span id="page-42-0"></span>8. Adesso lo strumento attende la rimozione del Vibrocheck. A tale scopo staccare la connessione USB del VC verso l'apparecchio base e estrarre il VC dalla guida a coda di rondine. Il LED del tasto **DOWN** continua a lampeggiare – attendere fino a che il LED del tasto **DOWN** non si spenga. A questo punto è stato ripristinato il normale stato operativo.

#### **6.2 Utilizzando il VibroCheck con il Leica VT1200 S**

#### <span id="page-42-1"></span>**Avvertenza**

 $\sqrt{1}$ 

Seguire le seguenti istruzioni esattamente. La mancata osservanza può causare gravi danni allo strumento.

Si consiglia di usare il Vibrocheck dopo ogni sostituzione della lama per controllare che questa sia in sede in modo ottimale e per controllare importanti parametri di taglio.

![](_page_42_Picture_6.jpeg)

- **1** Interruttore a pedale per il VT
- **2** Vibrocheck
- **3** Quadro di comando per il VT

<span id="page-42-3"></span>**Fig. 24**

![](_page_42_Picture_11.jpeg)

**Fig. 25**

<span id="page-42-2"></span>Prima del montaggio, la guida a coda di rondine (→ [Fig. 25-4](#page-42-2)) viene portata con il tasto **DOWN** nella posizione più bassa!

1. L'utente monta il Vibrocheck: L'utente monta il Vibrocheck sulla guida a coda di rondine  $(\rightarrow$  [Fig. 25-4](#page-42-2)) fino a dietro il contrassegno sulla piastra base dello strumento (battuta posteriore) e bloccato con la leva ( $\rightarrow$  [Fig. 25-5](#page-42-2)). Inserire la lama e bloccarla. Portare la lama di nuovo in posizione di taglio ( $(\rightarrow$  [Fig. 17\)](#page-38-1))

2. Lo spinotto di collegamento del Vibrocheck (VC) viene innestato nella corrispondente presa (→ [Fig. 24-2](#page-42-3)) della parete laterale sinistra. Il LED del VC lampeggia brevemente in rosso --> rimane quindi acceso nello stesso colore. Il quadro di comando riconosce il VC (→ [Fig. 26\)](#page-43-0) Il LED del tasto **DOWN** lampeggia in verde.

![](_page_43_Picture_2.jpeg)

<span id="page-43-1"></span>![](_page_43_Picture_3.jpeg)

- <span id="page-43-0"></span>3. L'utente aziona il tasto **DOWN**. Il VC si porta nella posizione più bassa, e inoltre la lama si posta nella posizione più posteriore - il LED del tasto **RUN/STOP** lampeggia. Il LED del VC lampeggia brevemente in rosso --> rimane quindi acceso nello stesso colore.
- 4. L'utente aziona il tasto **RUN/STOP**. Prima la lama si sposta in avanti (nella posizione esattamente al di sopra del Vibrocheck), poi il VC si porta in una posizione nella quale la lama copre in parte la barriera luminosa. Il LED del VC lampeggia in verde **RUN/STOP** lampeggia in giallo. Il quadro di comando mostra: VIBRO search vedere (→ [Fig. 27\).](#page-43-1) Una ricerca può richiedere fino a 1 minuto. Quando il LED del VC è verde e il LED in **RUN/STOP** giallo, inizia la vibrazione della lama.

![](_page_43_Figure_6.jpeg)

![](_page_43_Figure_7.jpeg)

<span id="page-43-3"></span>**Fig. 29**

<span id="page-43-2"></span>Sul display compare la deviazione dell'ampiezza in altezza in  $\mu$ m ( $\rightarrow$  Fig. 28-1). Questo valore può essere sia positivo, sia negativo. Nel Display  $\Sigma \mu$ m (→ Fig. 28-2) compare un numero (ad esempio -0,3). Ciò corrisponde ad una rotazione di 0,3 giri in senso **ANTIORARIO** (poiché **'-'** (→ [Fig. 29‑9\)\)](#page-43-3) e porta l'ampiezza in altezza su un valore minimo. (senza segno per una rotazione in senso orario **+** (→ [Fig. 29‑9\)](#page-43-3).) Se il valore è **0**, non è possibile alcun miglioramento della battuta in altezza!

- 5. Azionare il tasto STOP. Allentare la vite di arresto (→ Fig. 29-6) con la chiave maschio esagonale da 3 solo leggermente, tirare il cappuccio ( $\rightarrow$  Fig. 29-7) verso l'alto (conservarlo con attenzione) e ruotare la vite di regolazione ( $\rightarrow$  Fig. 29-8) con la chiave maschio esagonale da 3 di 0,3 giri in **SENSO ANTIORARIO** (in direzione **"-"**, (→ [Fig. 29‑9\)](#page-43-3)). Bloccare la vite di arresto  $(\rightarrow$  Fig. 29-6) in senso orario.
- 6. Azionare il tasto **RUN**, controllare il valore, ripetere eventualmente i passi 5-7.

#### **Avvertenza**

Se sul display **∑µm** (→ [Fig. 28‑](#page-43-2)2) viene visualizzato **"0"** (ottimale) e il valore in µm (→ [Fig. 28‑](#page-43-2)1) è inaccettabilmente elevato, è necessario sostituire la lama.

7. Se il valore misurato è accettato, viene premuto **DOWN** (lampeggia in verde). Il VC si posta nella posizione più bassa - la lama viene spostata indietro. Il quadro di comando del VT mostra: VIBRO END ( $\rightarrow$  [Fig. 30\)](#page-44-0). Il LED del VC si accende di nuovo in rosso.

![](_page_44_Picture_6.jpeg)

<span id="page-44-0"></span>8. Adesso lo strumento attende la rimozione del Vibrocheck. A tale scopo staccare la connessione USB del VC verso l'apparecchio base e estrarre il VC dalla guida a coda di rondine. Il LED del tasto **DOWN** continua a lampeggiare – attendere fino a che il LED del tasto **DOWN** non si spenga. A questo punto è stato ripristinato il normale stato operativo.

# <span id="page-45-0"></span>7 **Malfunzionamenti: Ricerca e risoluzione dei problemi**

### **7. Malfunzionamenti: Ricerca e risoluzione dei problemi**

#### **7.1 Messaggi di errore e rimedi**

![](_page_45_Picture_231.jpeg)

l'interruttore principale.

# **Malfunzionamenti: Ricerca e risoluzione dei problemi** 7

![](_page_46_Picture_234.jpeg)

![](_page_47_Picture_342.jpeg)

# **Malfunzionamenti: Ricerca e risoluzione dei problemi** 7

![](_page_48_Picture_282.jpeg)

#### <span id="page-49-0"></span>**7.2 Sostituzione del fusibile principale**

![](_page_49_Picture_2.jpeg)

Prima di sostituire il fusibile va staccata la spina di rete!

![](_page_49_Picture_5.jpeg)

![](_page_49_Picture_6.jpeg)

![](_page_49_Picture_7.jpeg)

<span id="page-49-1"></span>**Fig. 31 Fig. 32 Fig. 33**

<span id="page-49-3"></span><span id="page-49-2"></span>

- Estrarre l'alloggiamento del fusibile sul lato destro dello strumento al di sopra dell'interruttore di rete. A tale scopo, fare leva con un utensile adatto (inferiore giravite) nella tacca a sinistra e destra  $(\rightarrow$  [Fig. 31\)](#page-49-1) ed estrarre con attenzione.
- Rimuovere i fusibili bruciati e sostituirli con quelli di riserva acclusi alla fornitura standard ( $\rightarrow$  [Fig. 32\)](#page-49-2).
- Reinserire l'alloggiamento del fusibile come da  $(\rightarrow$  [Fig. 33\)](#page-49-3) nel supporto dello strumento e spingere leggermente fino a sentirne l'aggancio.

#### <span id="page-50-0"></span>**8. Pulizia e manutenzione**

#### **8.1 Pulizia dello strumento**

#### **Avvertenza**

- Conservare le lama sempre nel box/dispenser!
- Quando si usano detergenti, osservare le norme di sicurezza del costruttore e le normative di laboratorio vigenti nel paese specifico.
- Per la pulizia delle superfici esterne dello strumento, non usare xilolo, o solventi contenenti acetone o xilolo. Le superfici verniciate non sono resistenti allo xilolo o all'acetone!
- Durante la pulizia non devono penetrare liquidi all'interno dello strumento!

#### **Prima di ogni operazione di pulizia, eseguire i seguenti passi:**

- Spegnere l'interruttore principale a lato dello strumento.
- coprire la lente con l'apposita copertura.
- Rimuovere la lama dal portalama e smaltirla in modo sicuro.
- Estrarre la vasca del ghiaccio e la vasca tampone dalla guida a coda di rondine e posizionarli sul palco.
- rimuovere e vuotare la vasca tampone. Smaltire il contenuto della vasca tampone a regola d'arte.
- Rimuovere il portacampione e riporlo su una superficie piana.
- Rimuovere il campione con una lama su un solo lato e rimuovere qualsiasi residuo di adesivo cianoacrilato dalla piastra del campione.

#### **Strumento e superfici esterne**

Se necessario, le superfici esterne verniciate degli elementi di comando possono essere lavate con un comune detersivo delicato o con lisciva di sapone e poi pulite con un panno.

Prima di essere riutilizzato, lo strumento deve essere perfettamente asciutto.

#### **Pulizia delle lame**

![](_page_50_Picture_20.jpeg)

#### **Avvertenza**

Pulire la lama sempre dal dorso verso il filo (lama in zaffiro). **MAI** in senso contrario - pericolo di ferimento!

Pulire utilizzando una soluzione a base di alcol.

### <span id="page-51-0"></span>**9. Informazioni per l'ordinaz. degli opt, Accessori, materiale di consumo e parti di ricambio**

![](_page_51_Picture_188.jpeg)

<span id="page-52-0"></span>**9.1 Accessori aggiuntivi per i campioni standard**

<span id="page-52-1"></span>![](_page_52_Picture_2.jpeg)

**Fig. 34**

#### **Vasca del ghiaccio**

- Amovibile
- Principio a cassetto
- Posizionamento stabile sul tavolo per la preparazione
- Appoggiamani integrati per l'utilizzo con Leica VT1200/Leica VT1200 S.
- **N. d'ordine.................................14 0481 42010**

![](_page_52_Figure_10.jpeg)

![](_page_52_Figure_11.jpeg)

![](_page_52_Figure_12.jpeg)

**Fig. 36**

#### **Vasca tampone, completa - metallo**

- Vasca tampone e coperchio
- Supporto magnetico per la piastra del provino (vedere l'illustrazione minimizzata)
- Disco portacampioni, non orientabile
- Morsetto (2x) per mantenere il tubo in posizione nella vasca tampone
- Volume: 125 cm<sup>3</sup>  $*$
- Non sterilizzabile

**N. d'ordine.................................14 0481 42084**

\*(dati senza portalama, misurati 4 mm sotto il bordo superiore della vasca tampone)

<span id="page-53-0"></span>![](_page_53_Picture_1.jpeg)

**Fig. 37**

#### **Vasca tampone, a parete doppia, con appoggi per la mano integrati - completa**

- Vasca tampone, a doppia parete
- Supporto magnetico per la piastra del provino
- Disco portacampioni, non orientabile
- Morsetto per mantenere il tubo in posizione nella vasca tampone
- Volume: 400 cm $3*$
- Non sterilizzabile
- Set di tubi flessibili accluso per il collegamento di un raffreddatore a ricircolo (ad esempio 14 0481 48436)
- **N. d'ordine.................................14 0481 44837**

#### **Coperchio per la copertura delle vasche tampone**

• Vasca tampone in materiale plastico (14 0481 42089) o vasca tampone in metallo (14 0481 42084)

**N. d'ordine.................................14 0481 42090**

![](_page_53_Picture_15.jpeg)

**Fig. 38**

**9.1.2 Disco portacampioni**

![](_page_53_Figure_18.jpeg)

**Fig. 39**

#### **Disco portacampioni, non orientabile**

- Per campioni alti 2 cm
- Ruotabile di 360°
- Viene tenuto fermo nella vasca tampone magneticamente.
- **N. d'ordine.................................14 0481 42086**

\*(dati senza portalama, misurati 4 mm sotto il bordo superiore della vasca tampone)

# <span id="page-54-0"></span>**Informazioni per l'ordinaz. degli opt, Accessori, materiale di consumo e parti di ricambio** 9

![](_page_54_Picture_1.jpeg)

**Fig. 40**

![](_page_54_Picture_3.jpeg)

#### **Disco portacampioni, non orientabile**

- per campioni alti 1 cm
- Può essere ruotato di 360°
- Fissato con magneti nella vascheta tampone

**N. d'ordine.................................14 0481 43399**

#### **Disco portacampioni, orientabile**

- Con impugnatura di orientamento
- Con contrassegni inclinazione dei campioni a 2,5° e 5°
- **N. d'ordine.................................14 0481 42068**

**Fig. 41**

#### **9.1.3 Vibrocheck**

![](_page_54_Picture_15.jpeg)

**Fig. 42**

Strumento di misura opzionale per la visualizzazione della deviazione verticale della lama (in µm) e visualizzazione della direzione di rotazione della vite per rendere minima la deviazione verticale della lama. Regolabile tramite la vite di regolazione del portalama.

**N. d'ordine.................................14 0481 42075**

#### <span id="page-55-0"></span>**9.1.4 Lame**

![](_page_55_Figure_2.jpeg)

**Fig. 43**

#### **9.1.5 Microscopio, montaggio**

![](_page_55_Picture_5.jpeg)

**Fig. 44**

**Lama in zaffiro,, angolo di 22°** La lama è riaffilabile.

**N. d'ordine.................................14 0216 39372**

- Supporto per microscopio
- Microscopio StereoZoom\* — 2 oculari, 10x23 B, regolabili
	- Vetro protettivo dell'obiettivo
- Cilindro a sfera con 3 viti
- Coperchio polvere, grande
- Adattatore per modulo faretti a LED ad alta potenza, fessura 2 bracci
- Coperchio per il collegamento dei LED
- **N. d'ordine.................................14 0481 42024**

**9.1.6 Lente d'ingrandimento, montaggio**

![](_page_55_Picture_18.jpeg)

**Fig. 45**

- Portalente
- Lente (ingrandimento 2x) con coperchio della lente ( $\rightarrow$  [Fig. 45-1](#page-55-1))
- Cilindro del cuscinetto con 3 viti
- Coperchio polvere, grande
- Adattatore per moduli LED Hi-Power spot a 2 bracci
- **N. d'ordine.................................14 0481 42035**

<span id="page-55-1"></span>\*(I colori del microscopio possono variare a seconda dei vari lotti)

![](_page_56_Picture_1.jpeg)

<span id="page-56-0"></span>**9.1.7 IMontaggio del supporto della lente d'ingrandimento e del supporto del microscopio**

- <span id="page-56-1"></span>**Fig. 46**
- Rimuovere prima la copertura ( $\rightarrow$  [Fig. 46-1](#page-56-1)) dall'apparecchio base e conservarla con sicurezza.
- Inserire le viti ad esagono incassato accluse ( $\rightarrow$  [Fig. 46-2](#page-56-1)) nel foro ( $\rightarrow$  [Fig. 46-3](#page-56-1)) della boccola di alloggiamento. Con la chiave maschio esagonale da 3 avvitare nella tacca liberata sul lato superiore dell'apparecchio base.
- Innestare il supporto della lente d'ingrandimento o il supporto del microscopio fino a fine corsa nella boccola.

![](_page_56_Picture_7.jpeg)

**Fig. 47**

- <span id="page-56-2"></span>• Impostare l'angolo d'inclinazione desiderato per la lente d'ingrandimento - stringere la vite  $(\rightarrow$  Fig. 47-4) con la chiave maschio esagonale da 3 o
- Inserire il microscopio stereozoom nel supporto ad anello e fissarlo avvitando a fondo  $(\rightarrow$  Fig. 48-5).
- Impostare l'angolo d'inclinazione desiderato del microscopio e bloccarlo serrando la vite  $(\rightarrow$  Fig. 48-6) in senso orario con la chiave maschio esagonale da 3.
- Il microscopio può essere adattato in altezza ai singoli oggetti con le manopole della regolazione dell'altezza ( $\rightarrow$  Fig. 48-7).

<span id="page-57-0"></span>![](_page_57_Figure_1.jpeg)

<span id="page-57-1"></span>![](_page_57_Figure_2.jpeg)

![](_page_57_Figure_3.jpeg)

**9.1.8 Illuminazione a fibre ottiche, sorgente di luce fredda**

![](_page_57_Picture_4.jpeg)

![](_page_57_Figure_5.jpeg)

#### **Avvertenza**

Prima dell'uso, leggere con attenzione il manuale d'istruzioni a parte!

O

# <span id="page-58-0"></span>**Informazioni per l'ordinaz. degli opt, Accessori, materiale di consumo e parti di ricambio** 9

![](_page_58_Picture_1.jpeg)

**Fig. 50**

![](_page_58_Picture_3.jpeg)

**Fig. 51**

![](_page_58_Picture_5.jpeg)

#### **Avvertenza**

Far funzionare l'illuminazione a LED alla tensione di alimentazione indicata sulla targhetta identificativa (situata nella parte inferiore dell'adattatore).

#### **9.1.9 Colla al cianacrilato**

Colla monocomponente per l'incollaggio di campioni sul piatto – contenuto 10 gr.

**Modulo faretti a LED ad alta potenza, 2 bracci** • Il modulo LED Hi-Power spot a 2 bracci viene installato dopo che la lente è stata installata nel supporto della lente e poi collegato al

**N. d'ordine.................................14 6000 04826**

• Funge da sorgente luminosa per il modulo faretti

**N. d'ordine.................................14 6000 04825**

modulo Hi-Power spot, LED 1000.

**Modulo faretto ad alta potenza, LED 1000**

a LED ad alta potenza, 2 bracci.

**N. d'ordine.................................14 0371 27414**

#### **9.1.10 Pedale**

<span id="page-58-1"></span>![](_page_58_Picture_12.jpeg)

**Fig. 52**

Innestare l'interruttore a pedale nella presa più in alto **FS**  $(\rightarrow$  [Fig. 52-5](#page-58-1)) lateralmente a sinistra dell'apparecchio base.

- Essa serve al comando della funzione **START/ STOP**.
- **N. d'ordine.................................14 0481 43397**

#### <span id="page-59-0"></span>**9.1.11 Julabo FL300 - raffreddatore a ricircolo**

![](_page_59_Figure_2.jpeg)

Raffreddatore/refrigeratore a ricircolo per il collegamento alla vasca tampone a doppia parete del Leica VT1000 S e Leica VT1200 / Leica VT1200 S.

Campo di temperatura selezionabile: –20 °C a +40 °C Fluido termovettore consigliato: Antifrogen N

(**14 0481 45443**)

Miscela con acqua (50 %/50 %)

#### **Fig. 53**

#### **Esempio applicativo:**

Se (nel caso di una temperatura ambiente di 20 - 22 °C) devono essere raggiunti 4 °C nella vasca tampone, deve essere impostato un valore di 0,5 - 2 °C.

![](_page_59_Picture_11.jpeg)

#### **Avvertenza**

Ulteriori informazioni possono essere trovate nel manuale d'istruzioni accluso all'apparecchio.

#### <span id="page-60-0"></span>**10. Garanzia e assistenza**

#### **Garanzia**

Leica Biosystems Nussloch GmbH garantisce che il prodotto consegnato di cui al contratto è stato sottoposto ad un completo controllo di qualità conforme ai criteri di controllo interni Leica, che il prodotto è esente da difetti e presenta tutte le specifiche tecniche assicurate e/o le caratteristiche concordate.

L'estensione della garanzia si basa sul contratto stipulato. Vincolanti sono solo le condizioni di garanzia della società di vendita Leica competente o della società presso la quale si è acquistato il prodotto del contratto.

#### **Informazioni per l'assistenza tecnica**

Se si necessita del servizio di assistenza tecnica o di parti di ricambio, rivolgersi alla propria rappresentanza Leica o al distributore Leica presso il quale si è acquistato lo strumento.

In tal caso è necessario fornire le seguenti informazioni relative allo strumento:

- Nome del modello e numero di serie dello strumento.
- Luogo di installazione dello strumento e persona da contattare.
- Il motivo della richiesta di assistenza tecnica
- La data di consegna.

#### **Messa fuori servizio e smaltimento**

Lo strumento o le sue componenti devono essere smaltiti nel rispetto delle norme vigenti in materia.

#### <span id="page-61-0"></span>**11. Conferma della decontaminazione**

Ciascun prodotto restituito a Leica Biosystems o che richieda assistenza in loco deve essere adeguatamente pulito e decontaminato. Cercare il modello dedicato alla conferma della decontaminazione con la funzione di ricerca sul nostro sito web all'indirizzo www.LeicaBiosystems.com. Tale template deve essere utilizzato per raccogliere tutti i dati necessari.

Quando si restituisce un prodotto, è necessario allegare o trasmettere al tecnico una copia della conferma compilata e firmata. La responsabilità per i prodotti restituiti senza tale conferma o con una conferma incompleta è del mittente. I prodotti restituiti considerati dalla società una fonte potenziale di pericolo verranno rispediti al mittente a sue spese e rischi.

# www.LeicaBiosystems.com

![](_page_63_Picture_1.jpeg)

![](_page_63_Picture_2.jpeg)

Leica Biosystems Nussloch GmbH Heidelberger Strasse 17 - 19 69226 Nussloch Germania

Telefono: +49 - (0) 6224 - 143 0 Fax: +49 - (0) 6224 - 143 268 Web: [www.LeicaBiosystems.com](http://www.LeicaBiosystems.com)